# Automated
Student
Program Marking
With
The
Web‐CAT System

Stefan
Brandle

# Your
Program
Is
Finally
Ready

- Program
has
been
	- Designed
	- Written
	- Tested
	- It
	is
	perfect!
- Submit it to Web-CAT
	- $-$  A unit-testing based computer system for marking student assignments
	- Primary
	development
	at
	Virginia
	Tech
	University
	- Installed
	also
	on
	the
	server
	"seal"
	at
	
	the
	University
	of Mauritius
- Go to "http://seal.uom.ac.mu:8080/Web-CAT"

# Using Web-CAT: (1) Login

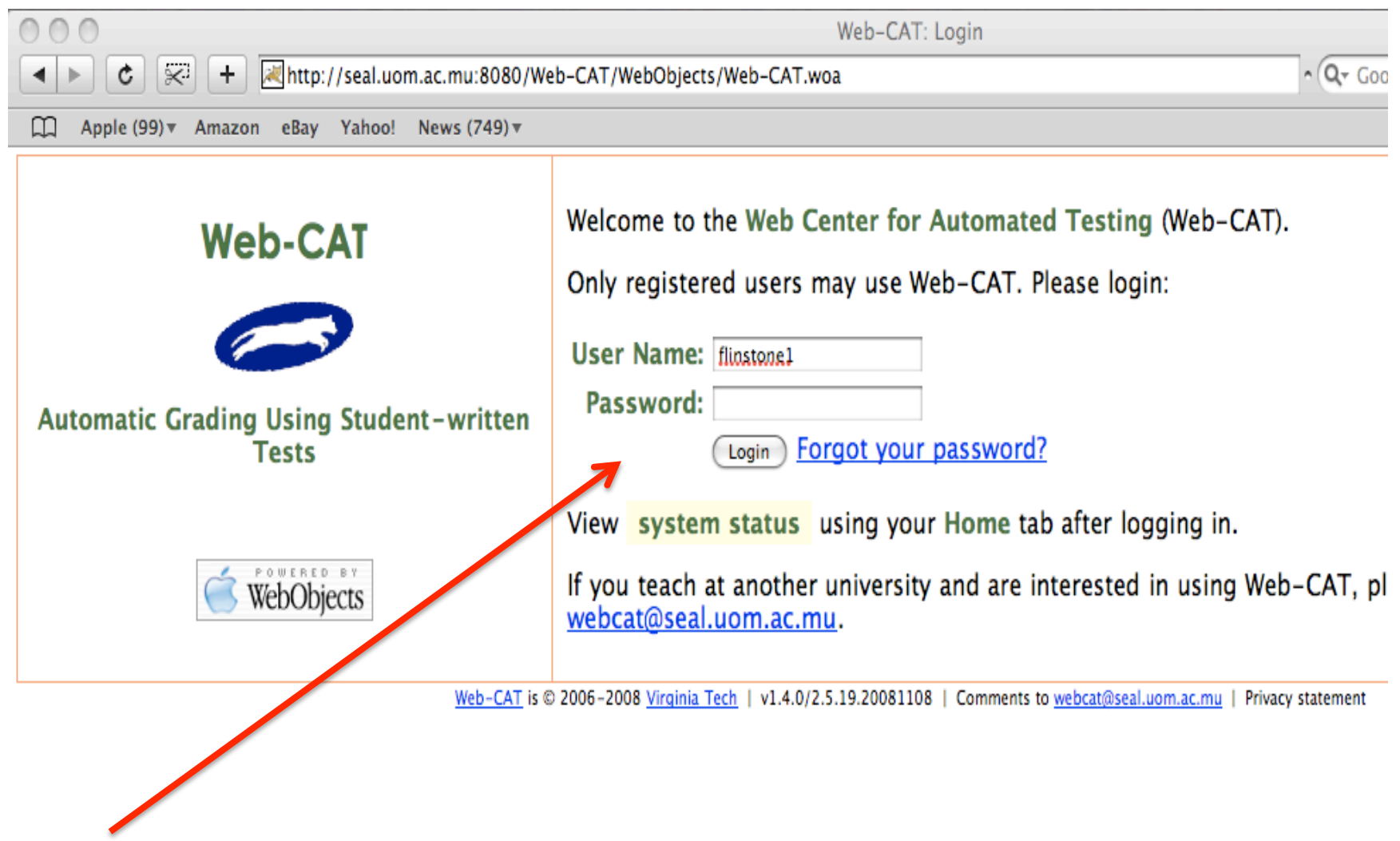

# Using
Web‐CAT:
(2)
Home
Page

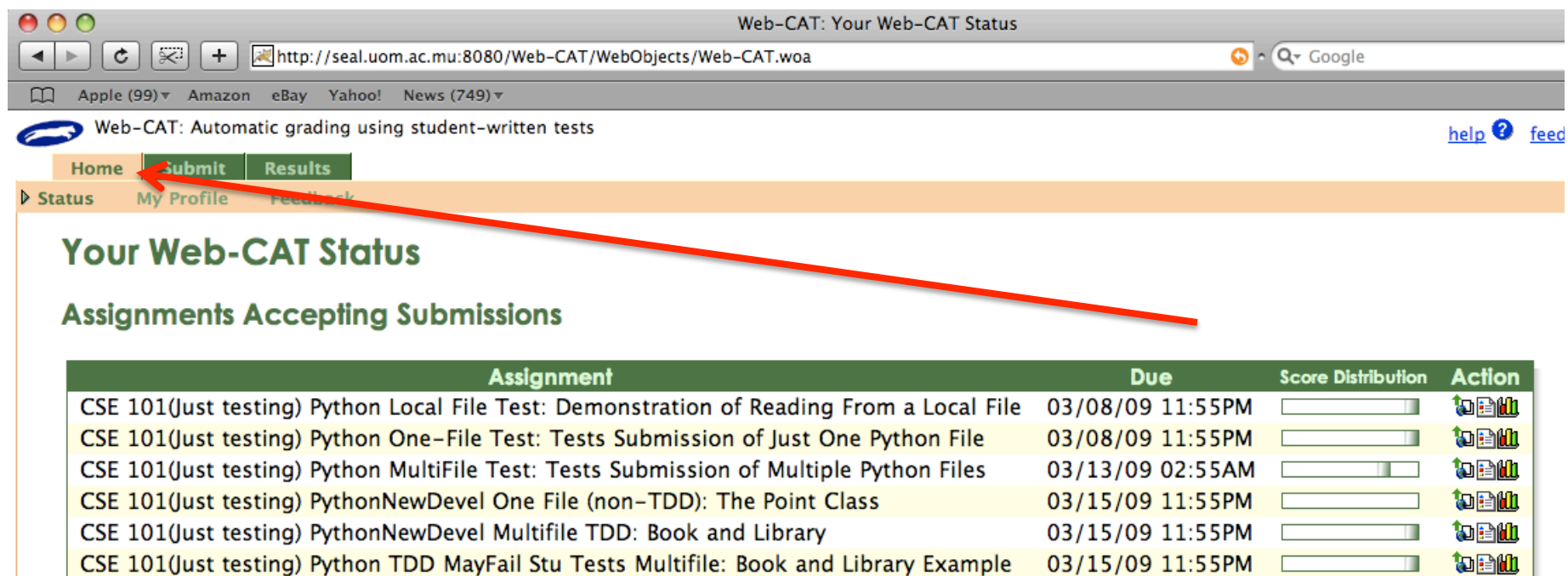

03/27/09 11:55AM

11/26/09 01:10AM

 $\Box$ 

神聖如

知由他

CSE 101(Just testing) J2 Calculator: Calculator with Static Tests

CSE 101(Just testing) Project J1: Java Calculator (no static analysis)

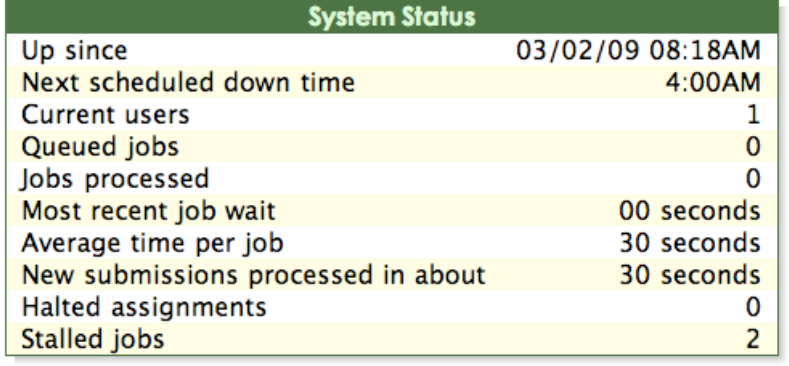

# Using Web-CAT: (3) Submit Tab

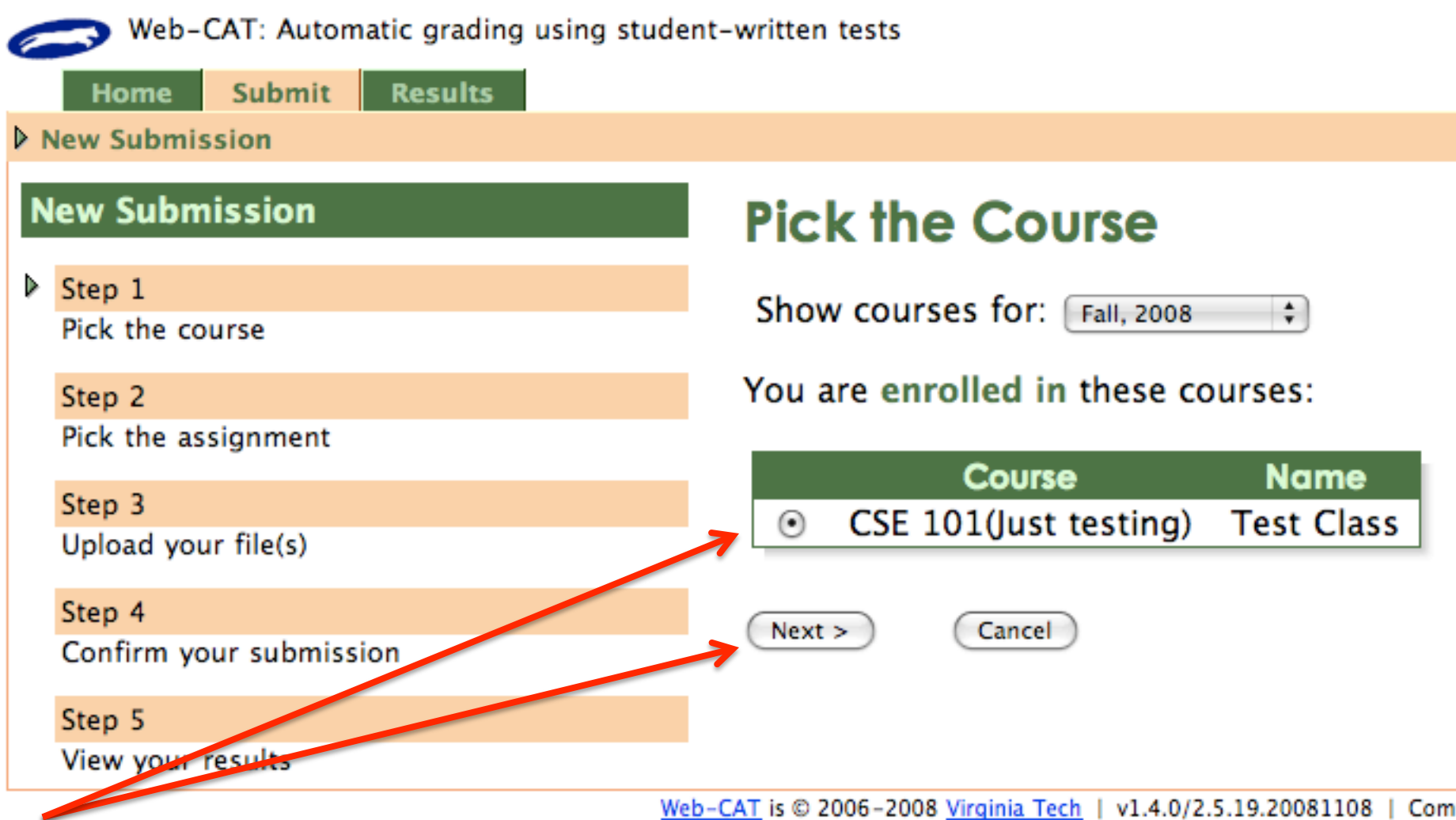

## Using Web-CAT: (4) Choose Assignment

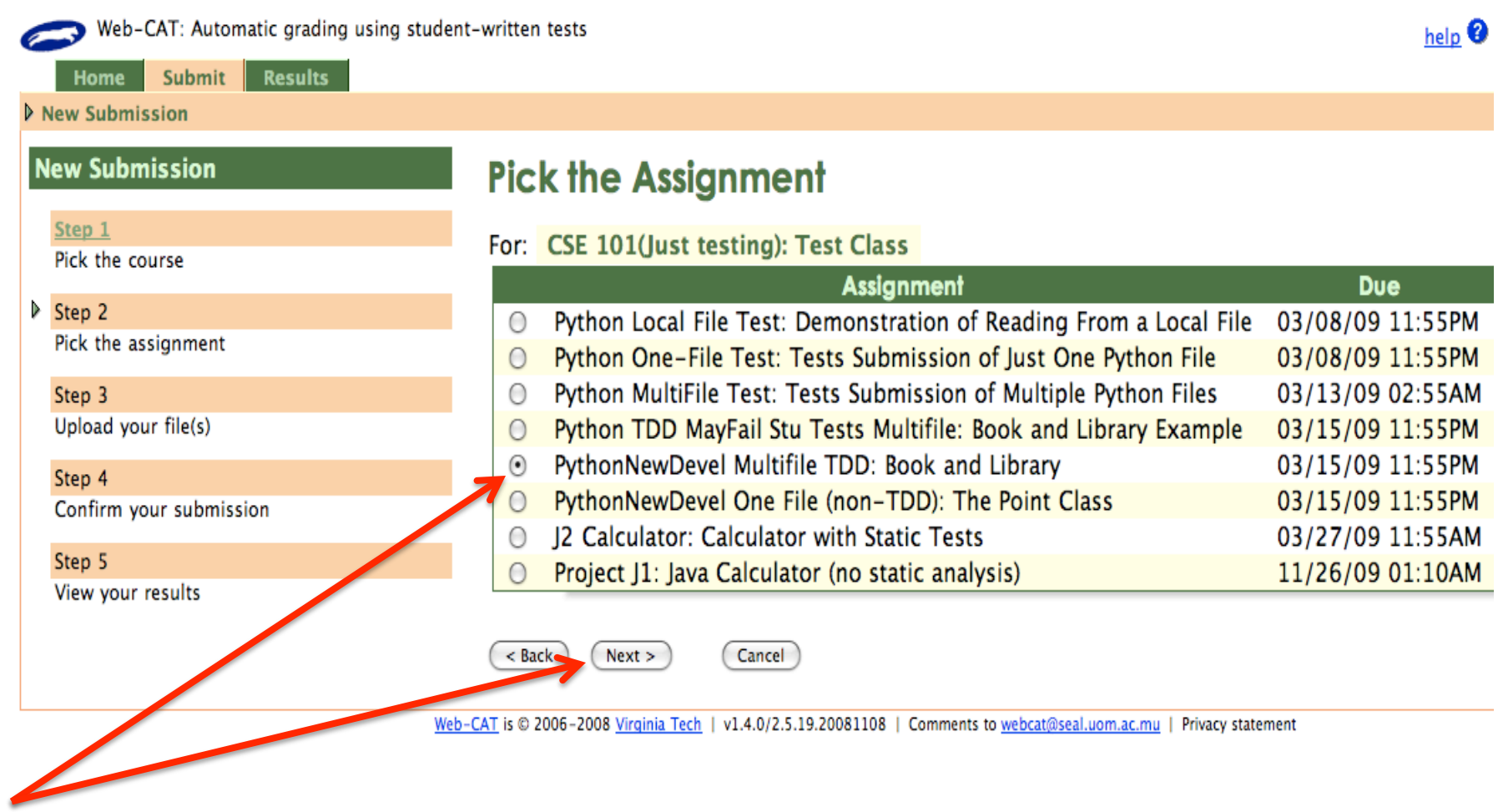

## Using Web-CAT: (5) Read Instructions

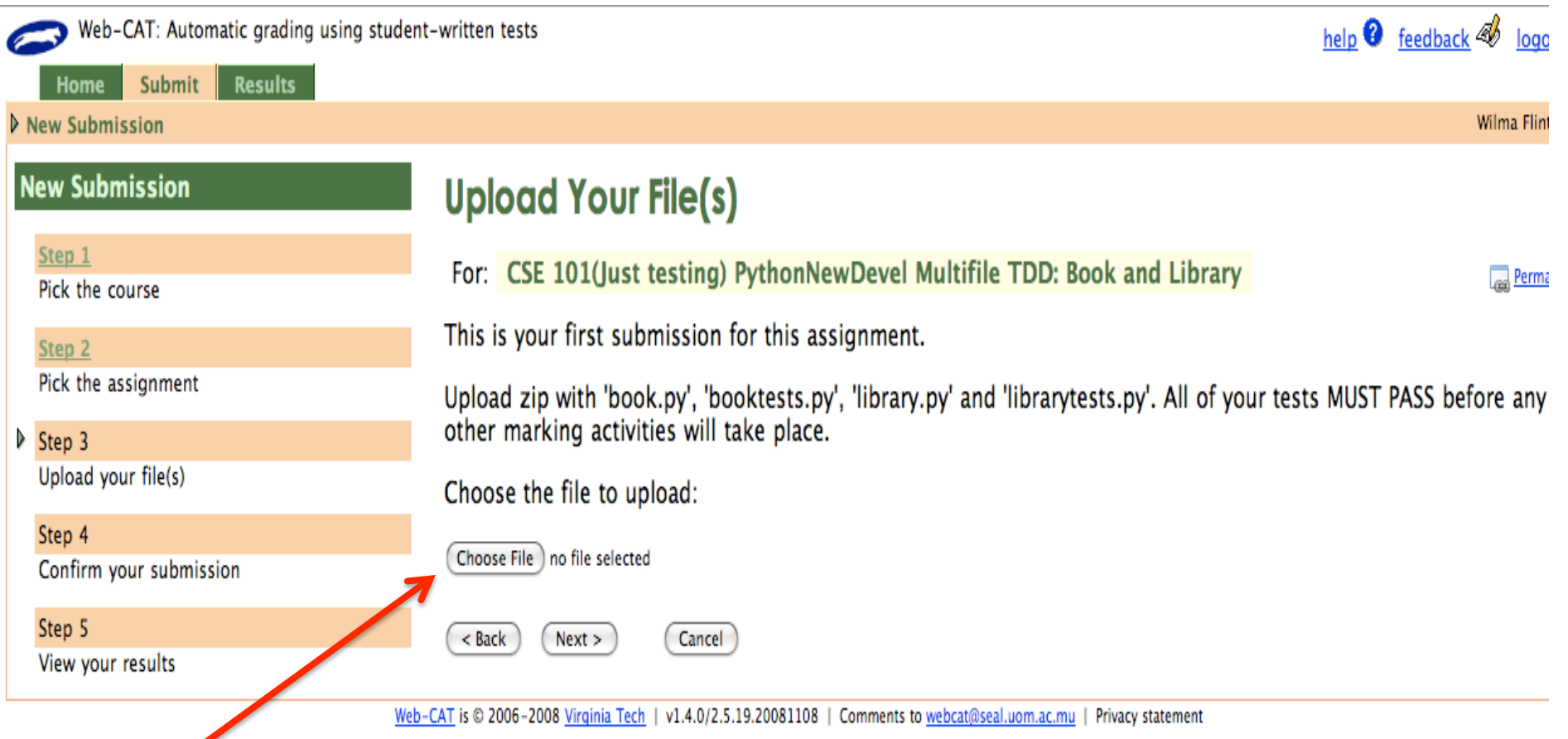

## Using Web-CAT: (6) Attach File(s)

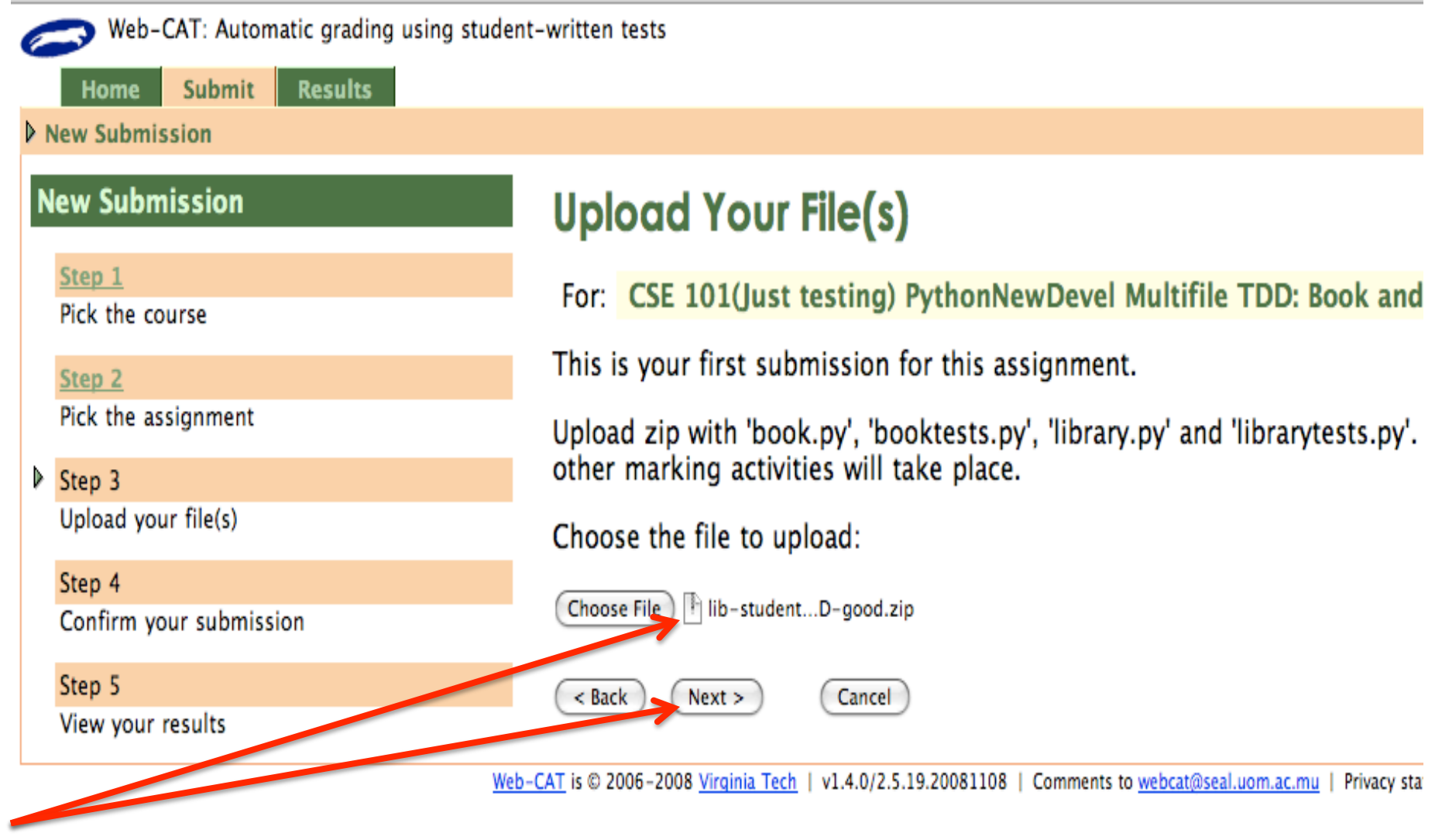

## Using Web-CAT: (7) Confirm Submission

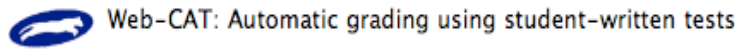

Submit **Results** 

#### **New Submission**

Home

#### **New Submission**

#### Step 1

Pick the course

#### Step 2

Pick the assignment

#### Step 3

Upload your file(s)

#### $\triangleright$  Step 4

Confirm your submission

#### Step 5

View your results

### **Confirm Your Submission**

For: CSE 101(Just testing) PythonNewDevel Multifile TDD: Book and Library

Please make sure that these files constitute your full submission, and that you have not a incorrect file.

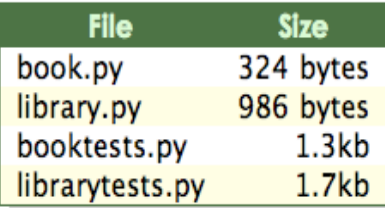

Click the Next button to confirm your submission.

You cannot take back a submission once you have clicked Next. If you wish to make any button instead.

< Back  $Next >$ 

Cancel

Web-CAT is © 2006-2008 Virginia Tech | v1.4.0/2.5.19.20081108 | Comments to webcat@seal.uom.ac.mu | Privacy statement

## Using Web-CAT: (8) Wait for Results

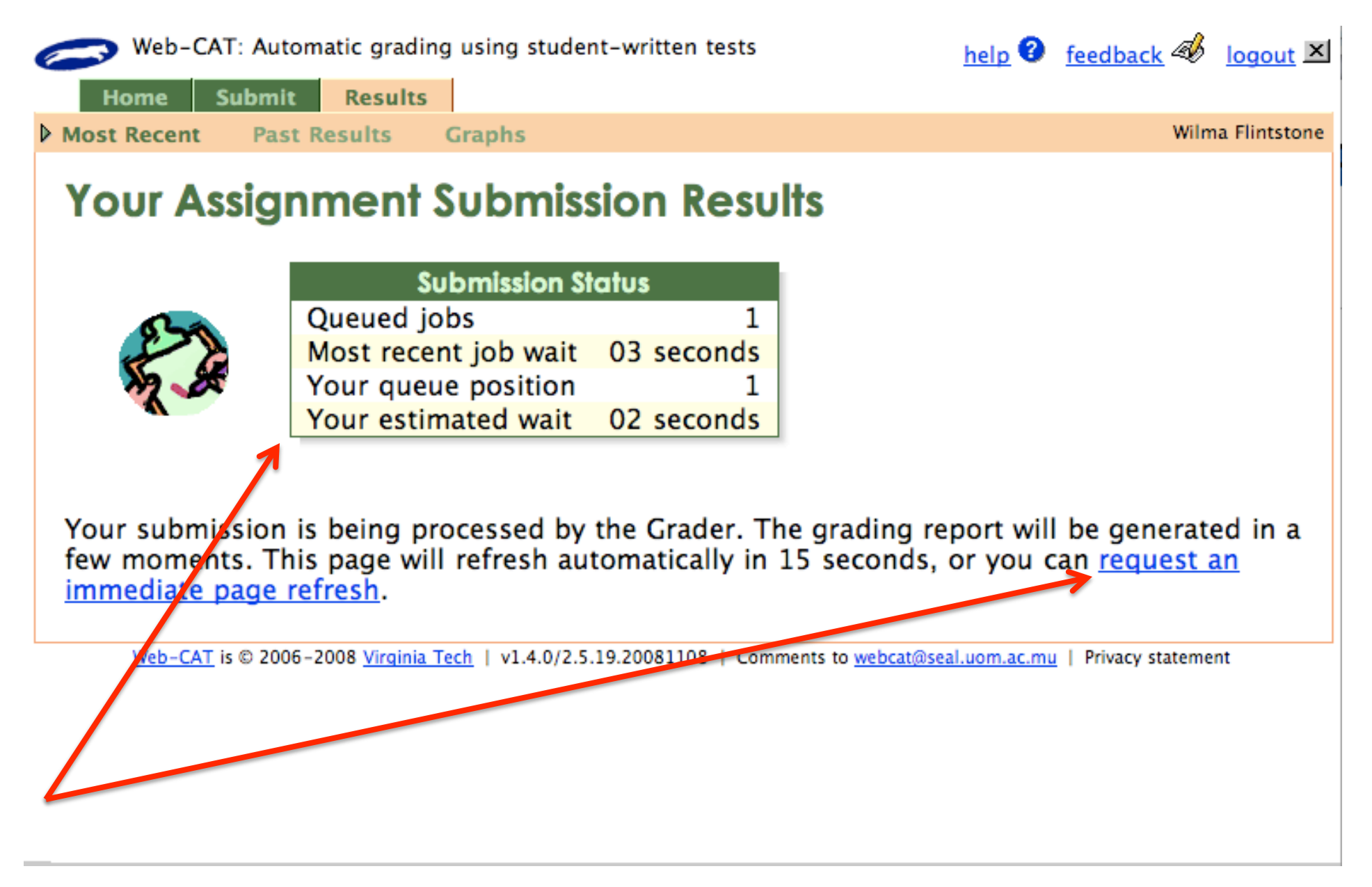

## Using Web-CAT: (9) Overview of Results

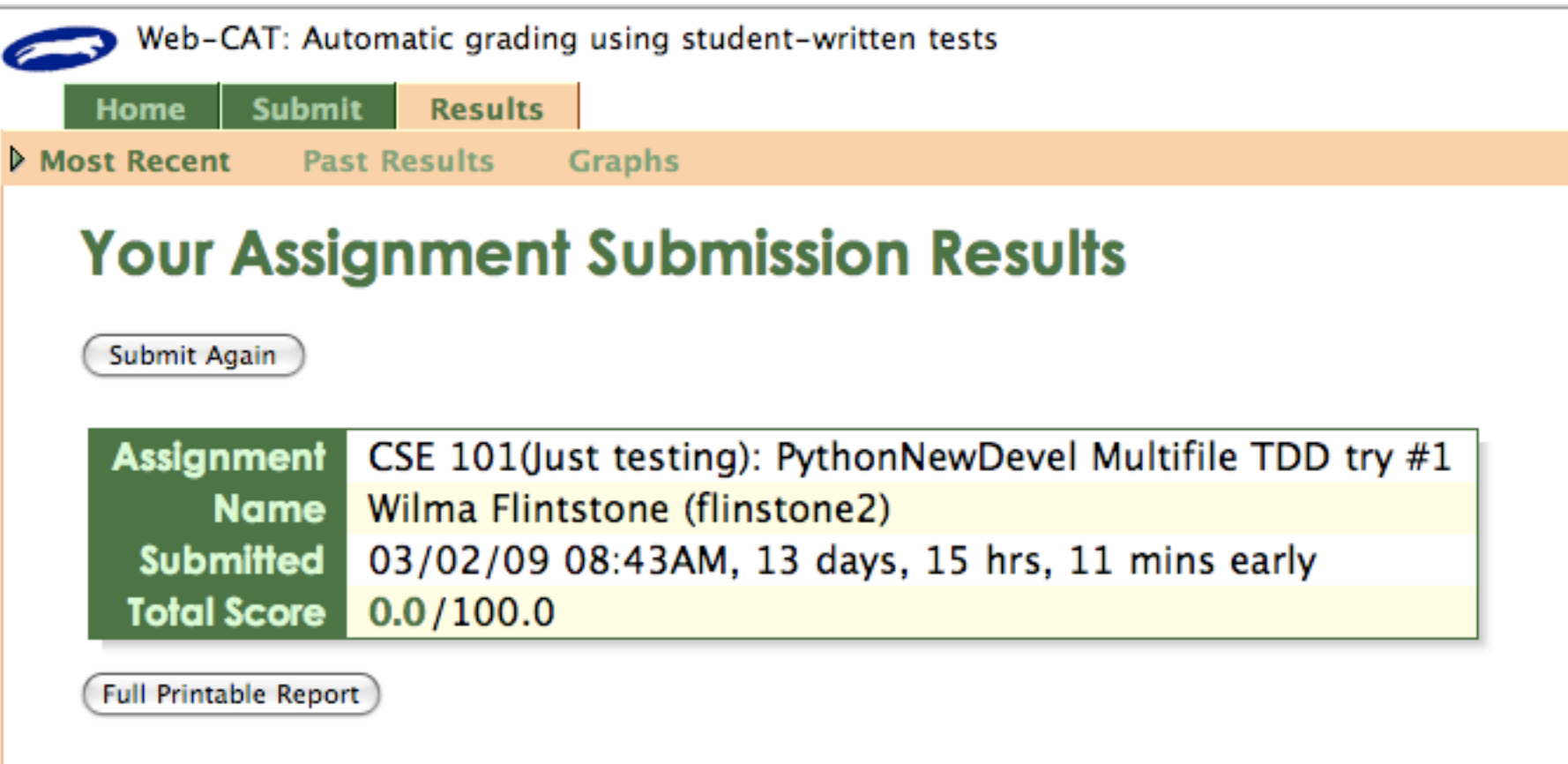

#### **⊞Results From Running Your Tests (85.7%)**

### **⊞Interpreting Your Correctness/Testing Score (0/100)**

Your original submission  $|\div|$ 

Download Selected File

### Using Web-CAT: (10) Examine Details

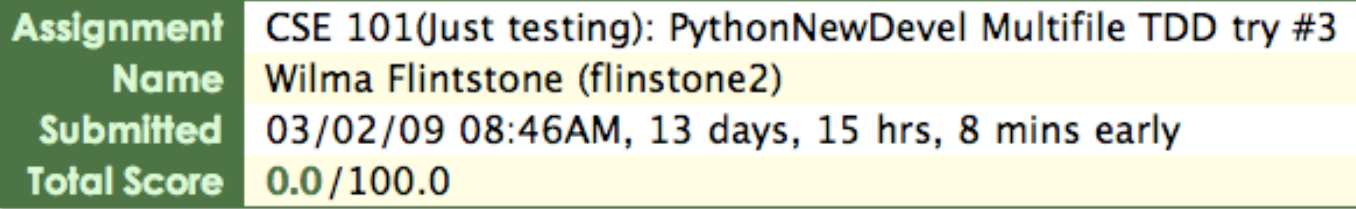

**Full Printable Report** 

#### **EResults From Running Your Tests (85.7%)**

```
Summary: 7 cases (1 failure, 0 errors)
Testing module 'book'
\sim \sim \sim\frac{1}{2}Ran 3 tests in 0.000s
OК
Testing module 'library'
\cdotF\cdot.
FAIL: getBook: Test getting an invalid book from library
AssertionError: Book incorrectly found
- - - - - -Ran 4 tests in 0.001s
FAILED (failures=1)
```
**⊞Interpreting Your Correctness/Testing Score (0/100)** 

## Using Web-CAT: (11) Interpret Score

#### Submit Again

Permalink

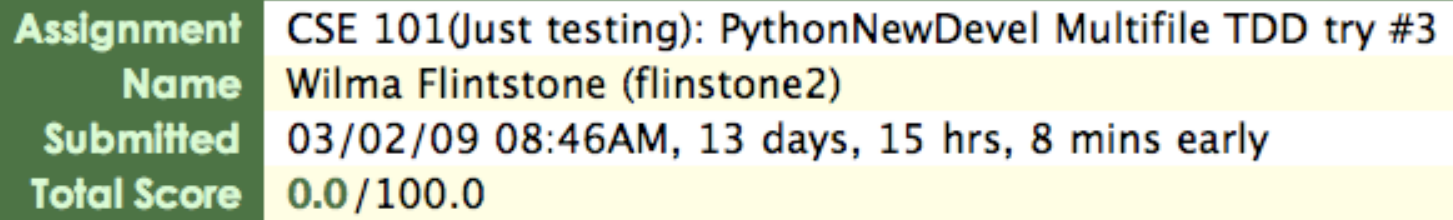

**Full Printable Report** 

### **⊞Results From Running Your Tests (85.7%)**

#### **⊟Interpreting Your Correctness/Testing Score (0/100)**

This assignment requires that all student tests pass before any other results are computed.

Because some of your tests failed, only the results of your testing are shown and your score will be zero until your code passes all your tests.

**Results from running your tests:** 85.7% No other tests attempted 0% score =  $85.7\% * 0\% * 100.0$  points possible = 0

Full-precision (unrounded) percentages are used to calculate your score, not the rounded numbers shown above.

## Oops!
Your
code
was
not
quite
perfect

- There are a number of possible problems
	- $-$  Your code does not pass your own tests (optional marking)
	- $-$  Your tests do not test all of your code (optional marking)
	- Your
	code
	does
	not
	pass
	the
	instructor's
	tests
- The assignment can also be set up to
	- Check
	your
	code
	style
	- Require
	that
	your
	code
	passes
	your
	tests
	before
	any
	other marking
	is
	done
- If you did your own testing before submitting and examine
your
code,
a
number
of
these
problems
can be
avoided

## Fix,
Test,
and
Resubmit

```
def __init_(self, tests=()):
    self. \t{tests = \Box}
```
• Repeat until perfect<br>
def \_repr\_(self):

- Examine test results (self. \_\_ class\_\_, self. \_ tests)

- Elook at your code
- $\triangle$ Find the errors  $f$ :
	-
- $-\text{Fix'then}'$  self.\_tests:<br>  $\text{cases} = \text{cases} + \text{test.countTest}$
- Test
your
code

```
defResubmitf, test):<br>self._tests.append(test)
def addTests(self, tests):
     for test in tests:
          self.addTest(test)
```
### Iteration Does Make Perfect

### **Your Assignment Submission Results**

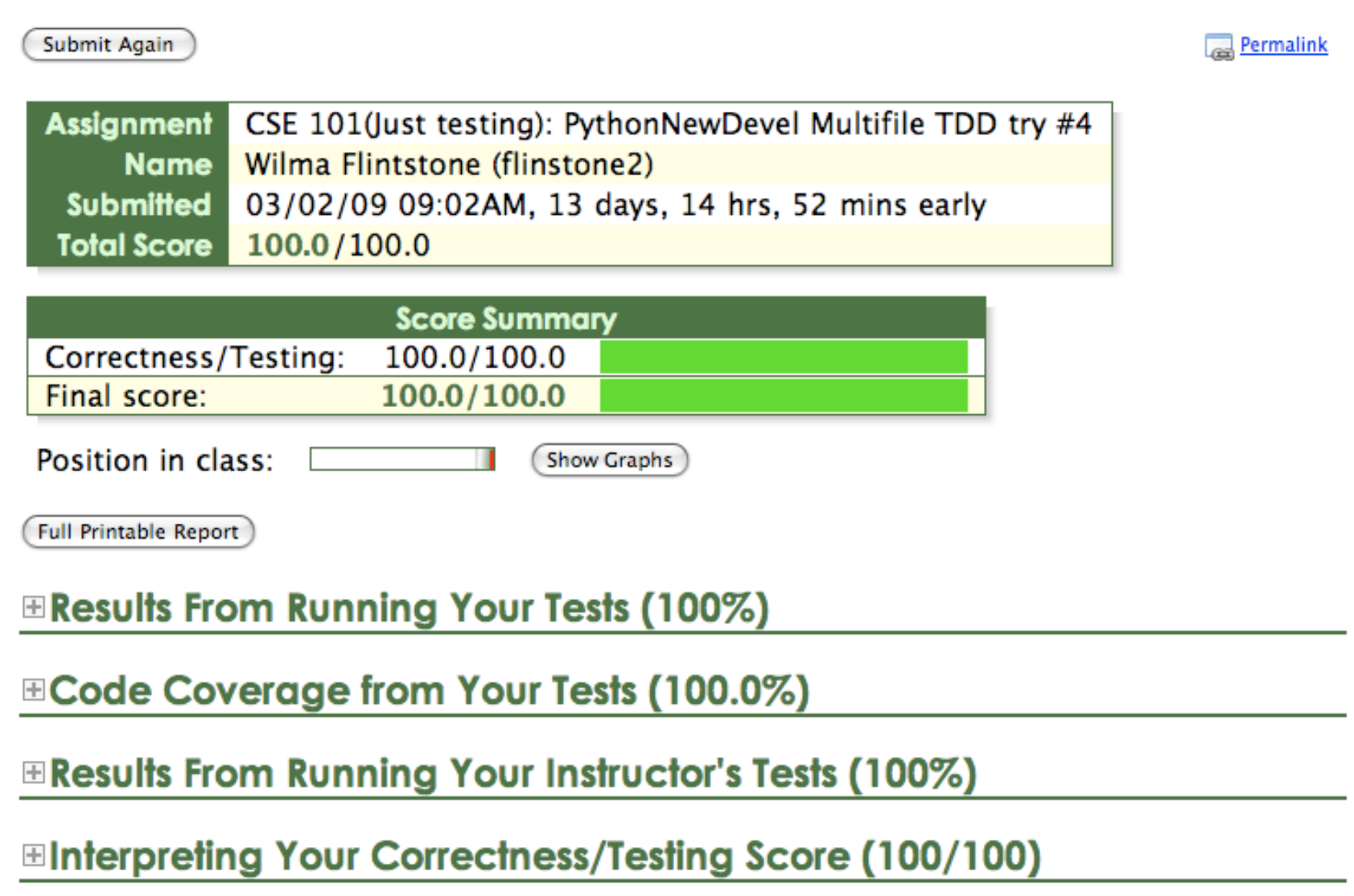

# References

- Web‐CAT
Wiki http://web-cat.cs.vt.edu/WCWiki
- University of Mauritius Web-CAT System http://seal.uom.ac.mu:8080/Web-CAT